## **Configuring element Specification window**

The Open API provides a way to configure the elements' [Specification windows](https://docs.nomagic.com/display/MD2024x/Specification+window). With your own configurator you can create new nodes or remove already existing nodes. Nodes are items of the tree visible on the left side in every [Specification window](https://docs.nomagic.com/display/MD2024x/Specification+window).

The com.nomagic.magicdraw.ui.dialogs.specifications.SpecificationDialogManager class should be used for registering a specification dialog configurator com.nomagic.magicdraw.ui.dialogs.specifications. configurator.ISpecificationNodeConfigurator.

More information is available in javadoc.

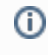

You can find the code examples in <installation\_directory>/openapi/examples /elementspecification